Management Pack Client de Dell versión 4.1 para Microsoft System Center Operations Manager 2007 R2/SP1 y System Center Essentials 2007 SP1/2010

# Guía de instalación

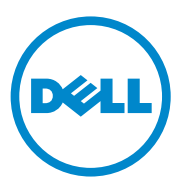

#### **Notas**

**XXIII NOTA:** una NOTA proporciona información importante que le ayudará a utilizar mejor el equipo.

\_\_\_\_\_\_\_\_\_\_\_\_\_\_\_\_\_\_\_\_

**La información contenida en esta publicación puede modificarse sin previo aviso. © 2011 Dell Inc. Todos los derechos reservados.**

Queda estrictamente prohibida la reproducción de estos materiales en cualquier forma sin la autorización por escrito de Dell Inc.

Marcas comerciales utilizadas en este texto: Dell™, el logotipo de DELL, Latitude*™*, Optiplex™, Precision™ y Vostro™ son marcas comerciales de Dell Inc. Microsoft®, Vista®, Windows® y Windows Server® son marcas comerciales o marcas comerciales registradas de Microsoft Corporation en los Estados Unidos o en otros países.

Otras marcas y otros nombres comerciales pueden utilizarse en este documento para hacer referencia a las entidades que los poseen o a sus productos. Dell Inc. renuncia a cualquier interés sobre la propiedad de marcas y nombres comerciales que no sean los suyos. Dell no asume ningún tipo de responsabilidad por la disponibilidad de los sitios web externos o su contenido.

# Contenido

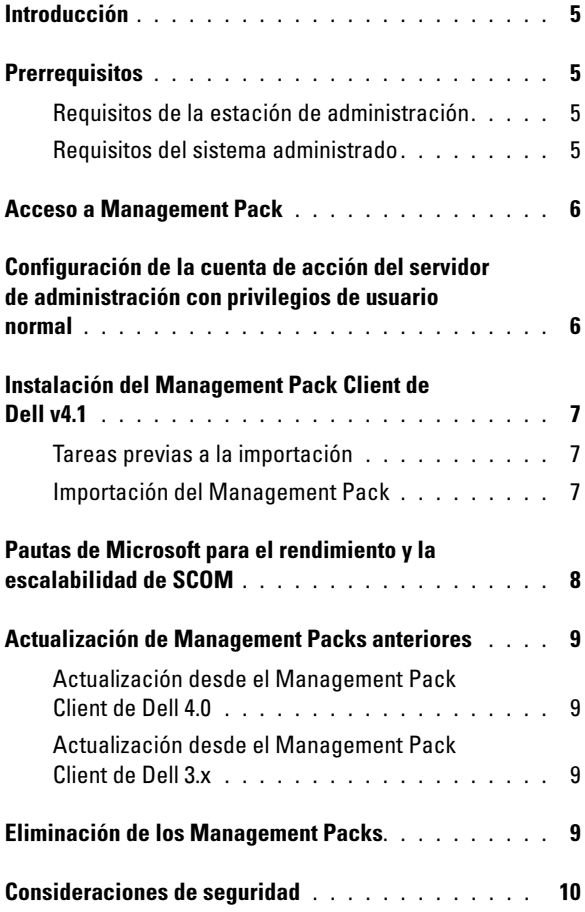

#### Contenido

# <span id="page-4-0"></span>Introducción

Esta guía describe cómo instalar el Management Pack Client de Dell versión 4.1 para Microsoft System Center Operations Manager (SCOM) 2007 SP1/R2, System Center Essentials (SCE) 2007 SP1/2010

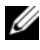

**NOTA:** cualquier referencia que se haga a SCOM en esta guía también se aplica a SCE, a menos que se indique explícitamente la información del producto y la versión.

# <span id="page-4-1"></span>**Prerrequisitos**

#### <span id="page-4-2"></span>Requisitos de la estación de administración

Los requisitos de la estación de administración para instalar el Management Pack Client de Dell versión 4.1 e importar el Management Pack Client de Dell son:

- SCOM 2007 SP1/R2 o SCE 2007 SPI/2010 para dar soporte al Management Pack Client de Dell.
- Microsoft .NET versión 2.0 o posterior para instalar SCOM o SCE.
- Acceso de administrador en el sistema para instalar SCOM o SCE y para importar el Management Pack Client de Dell.

#### <span id="page-4-3"></span>Requisitos del sistema administrado

Instale Dell OpenManage Client Instrumentation (OMCI) en todos los sistemas de Client Dell.

- Asegúrese de que todos los sistemas administrados tengan un nombre de dominio completo (FQDN) para poder comunicar a la estación de administración y desde ella.
- Para que Management Pack funcione con un conjunto de funciones completo, asegúrese de que la cuenta de acción del servidor de administración SCOM tenga privilegios de administrador en todos los sistemas administrados Dell.
- Se recomienda instalar la versión más reciente de OMCI (8.0.1) para administrar los sistemas Client Dell.
- La versión mínima compatible con esta versión del Management Pack Client es OMCI 7.8 o superior.

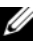

**NOTA:** puede descargar la versión más reciente de OMCI en support.dell.com.

# <span id="page-5-0"></span>Acceso a Management Pack

El Management Pack Client de Dell versión 4.1 (Dell.WindowsClient.mp) es un Management Pack independiente con una utilidad de carpeta base. Se empaqueta en el archivo ejecutable autoextraíble

Dell\_Client\_Management\_Pack\_v4.1\_A00.exe que contiene lo siguiente:

- Dell.Connections.HardwareLibrary.mp (Base Folder Utility 4.0)
- Dell.WindowsClient.mp
- DellMPv41 Client Readme.txt
- DellMPv41 Client IG.pdf

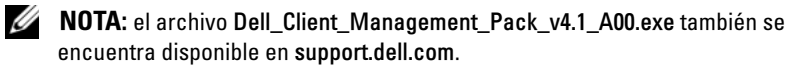

## <span id="page-5-1"></span>Configuración de la cuenta de acción del servidor de administración con privilegios de usuario normal

Para configurar la cuenta de acción del servidor de administración con privilegios de usuario normal:

- 1 Instale SCOM en la estación de administración, con la cuenta de acción del servidor de administración como usuario de dominio (y no como administrador de dominio).
- 2 Agregue la cuenta de acción del servidor de administración como parte del grupo de administradores locales.
- 3 Instale el agente de Operations Manager en el sistema administrado (instalación automática o manual).

4 Una vez que el descubrimiento y la supervisión del sistema administrado se inicien correctamente en la Consola de Operations Manager, retire la cuenta de acción del servidor de administración del grupo de administradores locales.

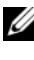

**22 NOTA:** es posible que necesite reiniciar la estación de administración para asegurarse de que la cuenta de acción del servidor de administración ya no tenga privilegios de administrador.

- 5 Importe el paquete Dell Management Pack a la estación de administración.
- 6 Vuelva a descubrir el sistema administrado.

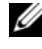

**NOTA:** el descubrimiento del sistema administrado dependerá del tiempo del ciclo de descubrimiento.

### <span id="page-6-0"></span>Instalación del Management Pack Client de Dell v4.1

Para instalar el Management Pack Client de Dell versión 4.1, realice lo siguiente:

#### <span id="page-6-1"></span>Tareas previas a la importación

Antes de importar el Management Pack Client de Dell en SCOM:

- 1 Descargue el Management Pack de support.dell.com en el directorio de destino en su sistema local.
- 2 Extraiga el Management Pack en la ubicación que desee en la estación de administración.

La ubicación predeterminada es C:\Dell Management Packs\Client Management Pack\4.1.

3 Importe los Management Packs: para obtener más información, ver [Importación del Management Pack](#page-6-2).

#### <span id="page-6-2"></span>Importación del Management Pack

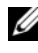

 $\mathscr U$  NOTA: importe la utilidad de carpeta base (Dell.Connections.HardwareLibrary.mp) antes de importar el Management Pack Client.

Para importar el Management Pack Client, use el asistente para SCOM/SCE Import Management Pack (Importar el módulo de administración SCOM/SCE):

1 El archivo Dell Client Management Pack v4.1 A00.exe es un archivo de autoextracción .exe.

- 2 Copie el archivo descargado en un directorio de destino del disco duro del sistema local.
- 3 Abra el archivo Dell Client Management Pack v4.1 A00.exe para extraer cualquiera de los Management Packs o las utilidades.
- 4 Haga clic en Inicio→ Programas→ System Center Operations Manager 2007/System Center Essentials y seleccione Consola de Operations.
- 5 Haga clic en Administración en el panel de navegación.
- 6 Expanda el árbol Administración, haga clic con el botón derecho del mouse en Módulo de administración y seleccione la opción Importar módulos de administración.
- 7 Haga clic en Agregar. Seleccione Agregar desde disco.
- 8 Escriba la ubicación donde están los archivos del Management Pack o explore el sistema hasta encontrarla. Por lo general es la misma ubicación en la que descargó y extrajo el contenido del archivo Dell Client Management Pack v4.1 A00.exe.
- 9 Seleccione el Management Pack que desee importar y haga clic en Abrir. Aparecerá la pantalla Importar módulos de administración con los Management Packs/utilidades seleccionados en la Lista de importación.
- 10 Haga clic en Instalar para completar la tarea.

# <span id="page-7-0"></span>Pautas de Microsoft para el rendimiento y la escalabilidad de SCOM

Para lograr un óptimo rendimiento, implemente los Management Packs Dell específicos para cada dispositivo en las diferentes estaciones de administración.

Para obtener información acerca de recomendaciones de Microsoft sobre escalabilidad, consulte

technet.microsoft.com/hi-in/library/bb735402(en-us).aspx

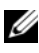

**NOTA:** asegúrese de que la opción Crecimiento automático esté habilitada en la Base de datos de Operations Manager.

# <span id="page-8-0"></span>Actualización de Management Packs anteriores

Si ha instalado una versión anterior del Management Pack Client de Dell, puede actualizar directamente a la versión actual.

#### <span id="page-8-1"></span>Actualización desde el Management Pack Client de Dell 4.0

Puede actualizar el Management Pack Client de Dell versión 4.0 a la versión 4.1. Para actualizar a la versión actual:

- 1 Siga los pasos indicados en Instalación del Management Pack Client de Dell v<sub>4.1</sub>.
- 2 Importe el nuevo Management Pack. Para obtener más información, ver [Importación del Management Pack](#page-6-2).

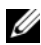

 $\mathbb Z$  NOTA: cuando actualice de la versión 4.0 a la versión 4.1, los dispositivos que mostraban un estado crítico o de advertencia antes de la actualización, muestran un estado normal después de la actualización, aunque aún estén en estado crítico o de advertencia. Los dispositivos muestran el estado correcto solo en el ciclo de supervisión siguiente.

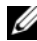

 $\mathbb Z$  NOTA: después de actualizar el Management Pack a 4.1, puede que todavía se muestren algunos de los componentes en la vista Diagrama con los iconos predeterminados. Reinicie la Consola de Operations con la opción /clearcache para ver los iconos nuevos.

#### <span id="page-8-2"></span>Actualización desde el Management Pack Client de Dell 3.x

No se admite la actualización desde la versión 3.x. Asegúrese de eliminar el Management Pack Client de Dell 3.1.x (Dell.Connections.Client.mp) antes de importar el Management Pack Client de Dell versión 4.1.

# <span id="page-8-3"></span>Eliminación de los Management Packs

Al eliminar un Management Pack Client de Dell, asegúrese de eliminar el Management Pack antes de eliminar la utilidad de carpeta base.

Para eliminar los Management Packs o utilidades:

- 1 Seleccione Administración→ Módulos de administración en la Consola de Operations SCOM/SCE.
- 2 Seleccione el Management Pack Dell que desea eliminar del panel Módulos de administración.

3 Haga clic con el botón derecho del mouse en el Management Pack Dell o la utilidad seleccionados y haga clic en Eliminar.

Después de eliminar un Management Pack o una utilidad, se recomienda reiniciar la consola de SCOM/SCE.

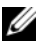

**NOTA:** la eliminación de cualquier Management Pack puede afectar el ámbito de algunas funciones de usuario.

## <span id="page-9-0"></span>Consideraciones de seguridad

Los privilegios de acceso de Consola de Operations se administran internamente mediante SCOM/SCE. Esto puede configurarse con la opción Funciones de usuario bajo la función Administración→ Seguridad en la consola SCOM/SCE. El perfil de la función del usuario determina las acciones que puede realizar. Para obtener más información sobre las consideraciones de seguridad, consulte la ayuda en línea de Microsoft Operations Manager 2007 SP1, Microsoft Operations Manager 2007 R2 o de Microsoft Systems Centre Essentials SP1/SCE 2010.